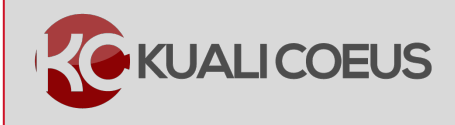

## **Overview:**

This Quick Card covers how to search, open, and save a current and pending support for a Principal Investigator.

**Procedure:**

## **Viewing Current and Pending Support**

1. From your **Home** page view, click on the **Current & Pending Support** link.

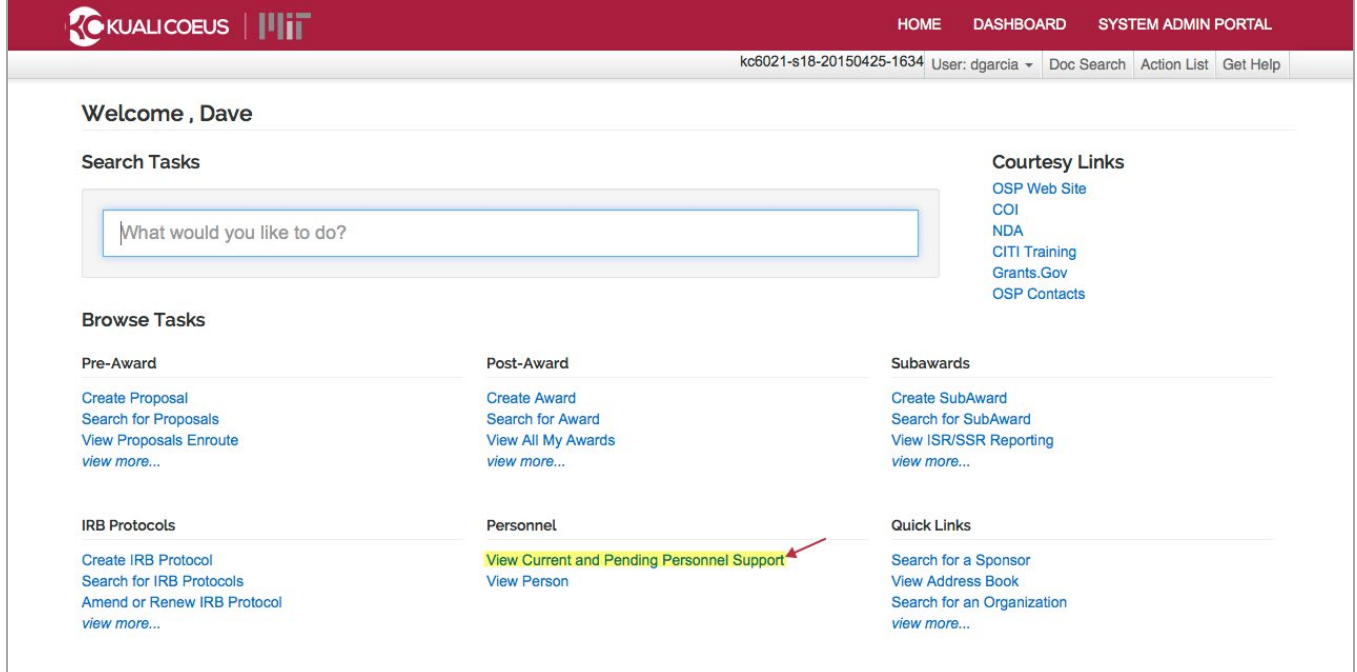

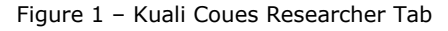

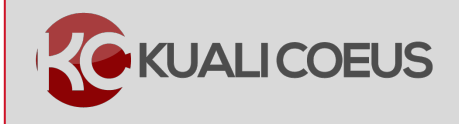

2. The Current & Pending Support screen is displayed; click the **show** button.

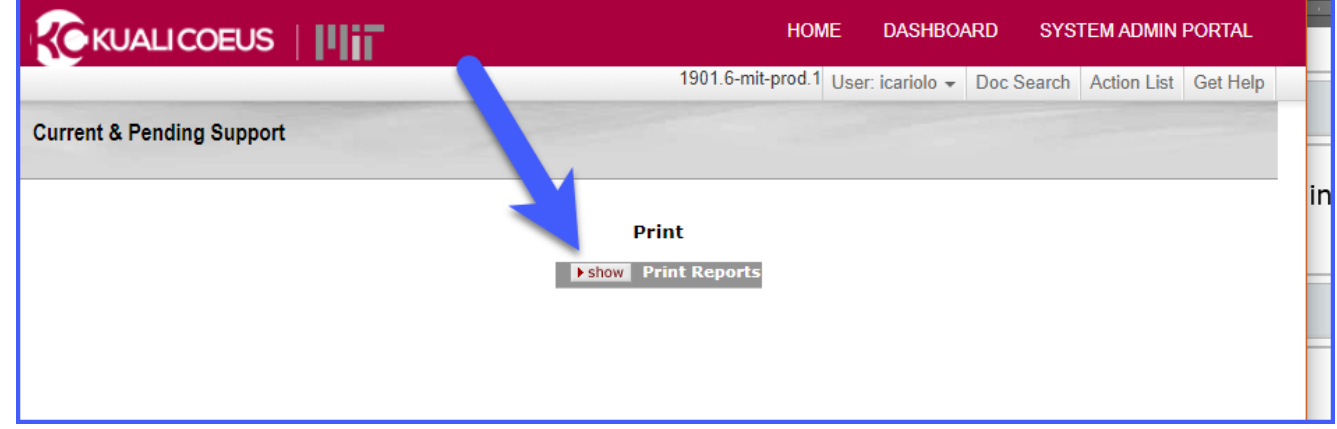

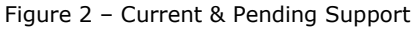

3. Once the screen has been expanded, click on the **Current Report search magnifying glass**.

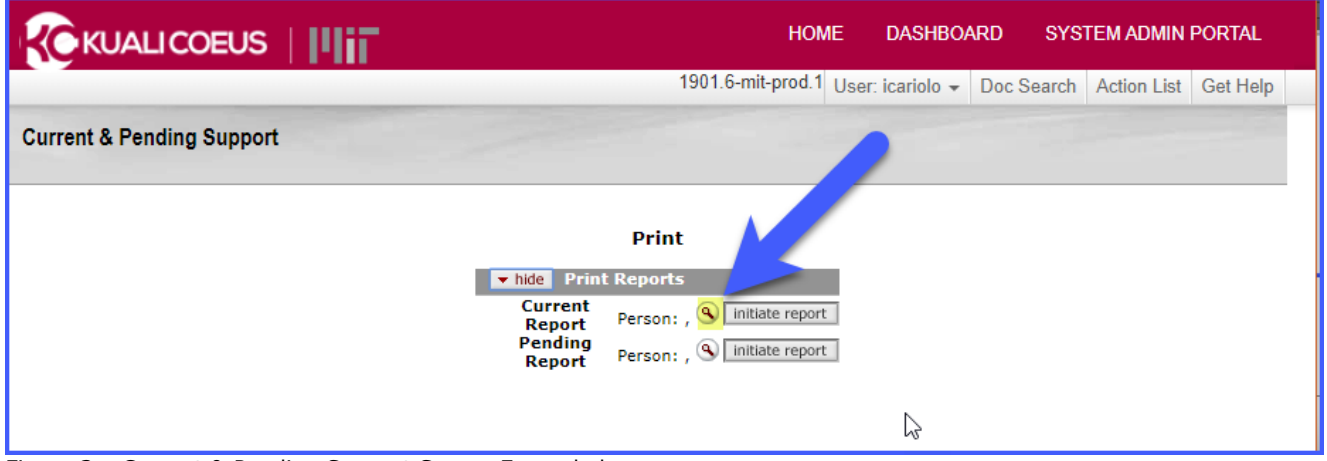

Figure 3 – Current & Pending Support Screen Expanded

4. A **KC Person Lookup** window will open. In the **Last Name** field, enter the individual's last name with an asterisk at the end or if you know the individual's user ID enter their Kerberos ID into the **User ID** field with an asterisk at the end.

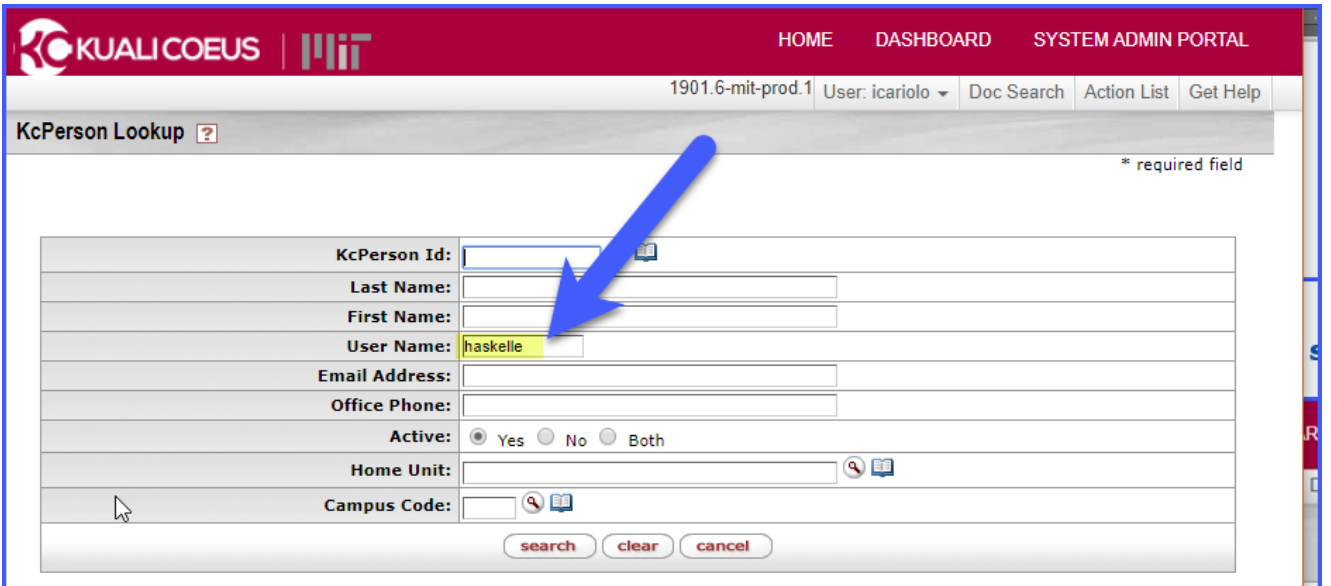

Figure 4 – KcPerson Lookup Screen

## 5. Click the **search** button.

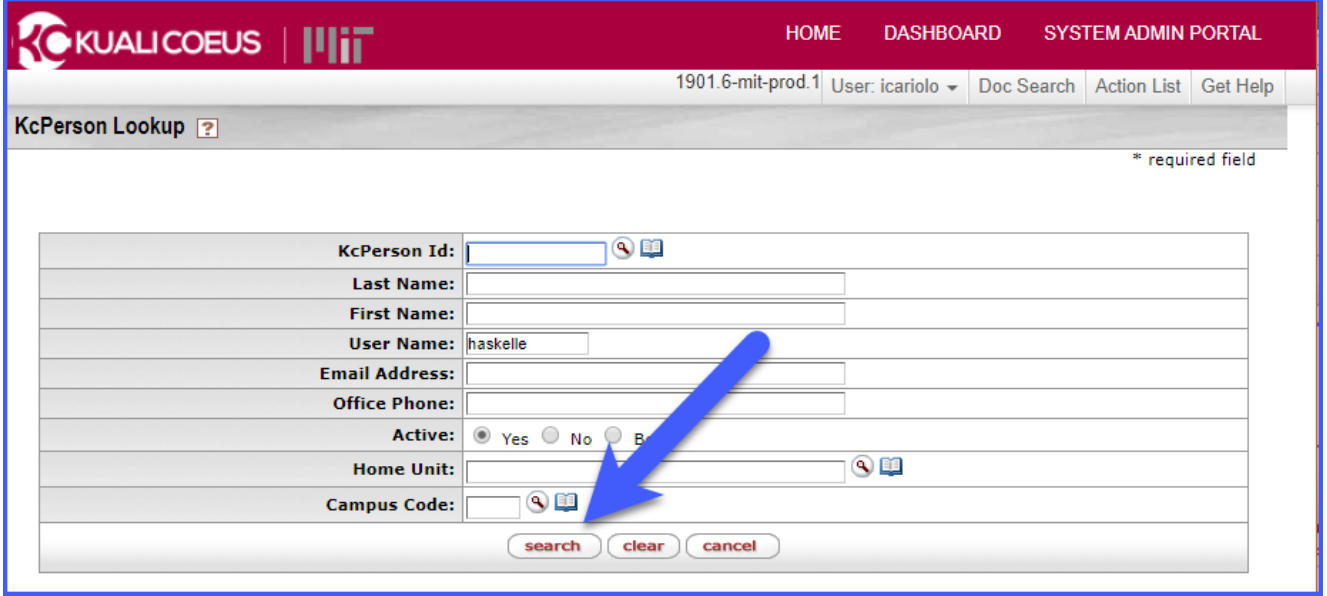

Figure 5 – KcPerson Search Button

6. In the displayed search results, click the **return value** link for the PI you want to view the report for.

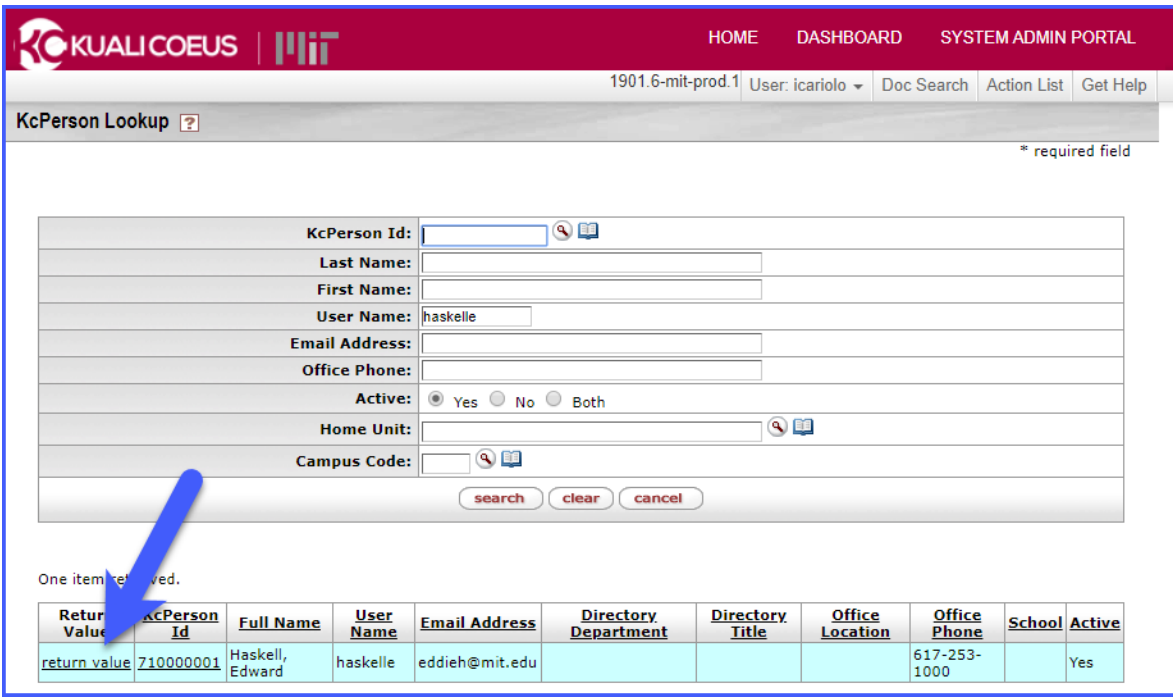

Figure 6 – KcPerson Return Value Link

- 7. Back in the **Current & Pending Support** screen, click the **initiate report** button to view the report. If you need to print the report, click on the **print** button.
	- If you want to view/print the **Current Report**, you will need to click the initiate report/print buttons in the Current Report row.
	- If you want to view/print the **Pending Report**, you will need to click the initiate report/print buttons in the Pending Report row

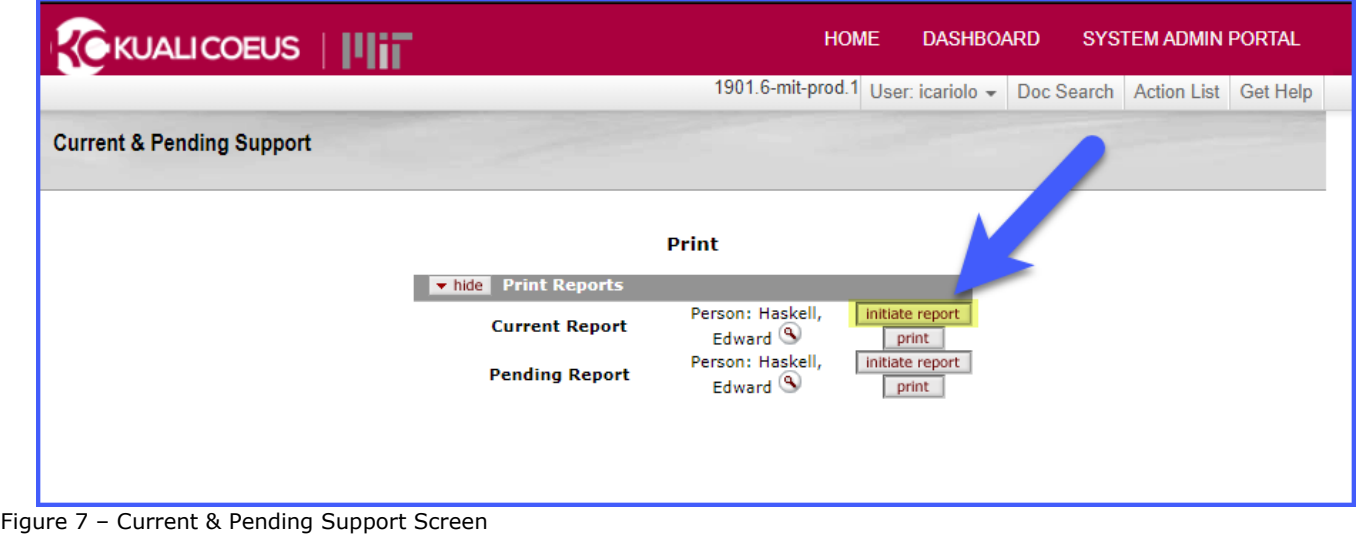

From the **Print Reports** screen you have the option to view (initiate report) and print the **Current** and **Pending Reports**. You may also choose to export these reports into a **CSV**, **Spreadsheet**, or **XML** file formats.

| <b>Current Report</b>                    |                     |    |                        |            |            |                       |  | Person: Haskell Edward                                                                                      | initiate report<br>print |  |
|------------------------------------------|---------------------|----|------------------------|------------|------------|-----------------------|--|----------------------------------------------------------------------------------------------------|--------------------------|--|
| <b>Pending Report</b>                    |                     |    |                        |            |            |                       |  | Person: Haskell Edward 9                                                                                    | initiate report<br>print |  |
| <b>Current Support - Haskell Edward</b>  |                     |    |                        |            |            |                       |  |                                                                                                    |                          |  |
| 8 items retrieved, displaying all items. |                     |    |                        |            |            |                       |  |                                                                                                    |                          |  |
| <b>Sponsor Award</b><br>ID               | <b>Sponsor Role</b> |    | Title                  |            |            |                       |  | Award Amount Effective Date End Date Effort % Academic Year Effort % Summer Effort % Calendar Year Effort % |                          |  |
| 000340                                   | <b>NIH</b>          | PI | <b>Award Hierarchy</b> | 0.00       | 01/01/2015 | 12/31/2017            |  |                                                                                                    |                          |  |
| 000340                                   | <b>NIH</b>          | PI | <b>Award Hierarchy</b> | 0.00       | 01/01/2015 | 12/31/2017            |  |                                                                                                    |                          |  |
| 000340                                   | <b>NIH</b>          | PI | <b>Award Budget</b>    | 524,289.70 | 01/01/2015 | 12/31/2017            |  |                                                                                                    |                          |  |
| 000340                                   | <b>NIH</b>          | PI | Award Budget - Child   | 225,289.70 | 01/01/2015 | 12/31/2017            |  |                                                                                                    |                          |  |
| 000340                                   | <b>NIH</b>          | PI | Award Budget - Child   | 199,000.00 | 01/01/2015 | 12/31/2017            |  |                                                                                                    |                          |  |
|                                          | <b>NIH</b>          | PI | Medusa                 | 500,000.00 | 01/01/2015 | 12/31/2017            |  |                                                                                                    |                          |  |
| 000340                                   |                     | PI | Medusa                 | 0.00       | 01/01/2015 | 12/31/2017            |  |                                                                                                    |                          |  |
| 000340                                   | <b>NIH</b>          |    |                        | 0.00       |            | 01/01/2015 12/31/2017 |  |                                                                                                    |                          |  |

Figure 8 – Print Report Screen